# **NA300 Z-Wave Bridge**

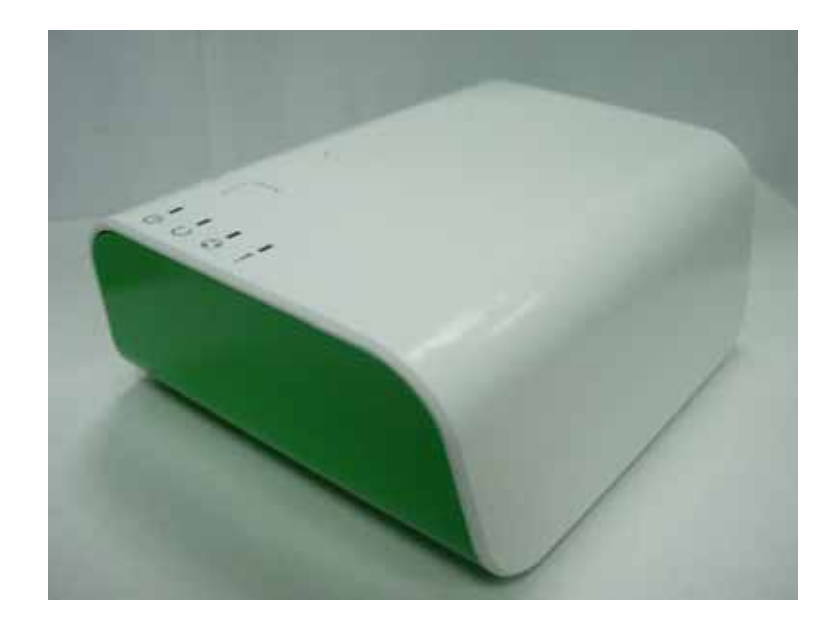

## **User Guide**

### **Table of Contents**

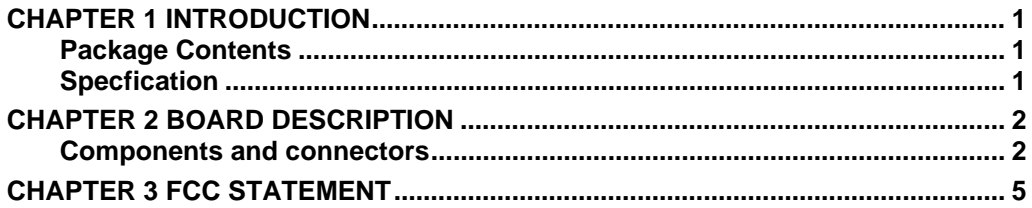

Copyright 2011. All Rights Reserved.

Document Version: 1.0

All trademarks and trade names are the properties of their respective owners.

### **Chapter 1 Introduction**

# **1**

*This Chapter provides an overview of the Z-Wave Bridge's features and capabilities.* 

Congratulations on the purchase of your new Z-Wave Bridge. The Z-Wave Bridge is a consumer electronic device, which is used for home monitoring and security.

### **Package Contents**

The following items should be included:

- The Z-Wave Bridge Unit
- Power Adapter
- Batteries

If any of the above items are damaged or missing, please contact your dealer immediately.

### **Specfication**

- DDR2 SDRAM 64MB
- NAND 32MB Flash
- One Ethernet port with RJ45 connectors.
- Z-Wave Function
- One USB 2.0 ports
- Add button
- Remove button
- **Reset button**
- One Internal antennae

## **Chapter 2 Board Description**

# **2**

*This Chapter provides board description for the Z-Wave Bridge.* 

### **Components and connectors**

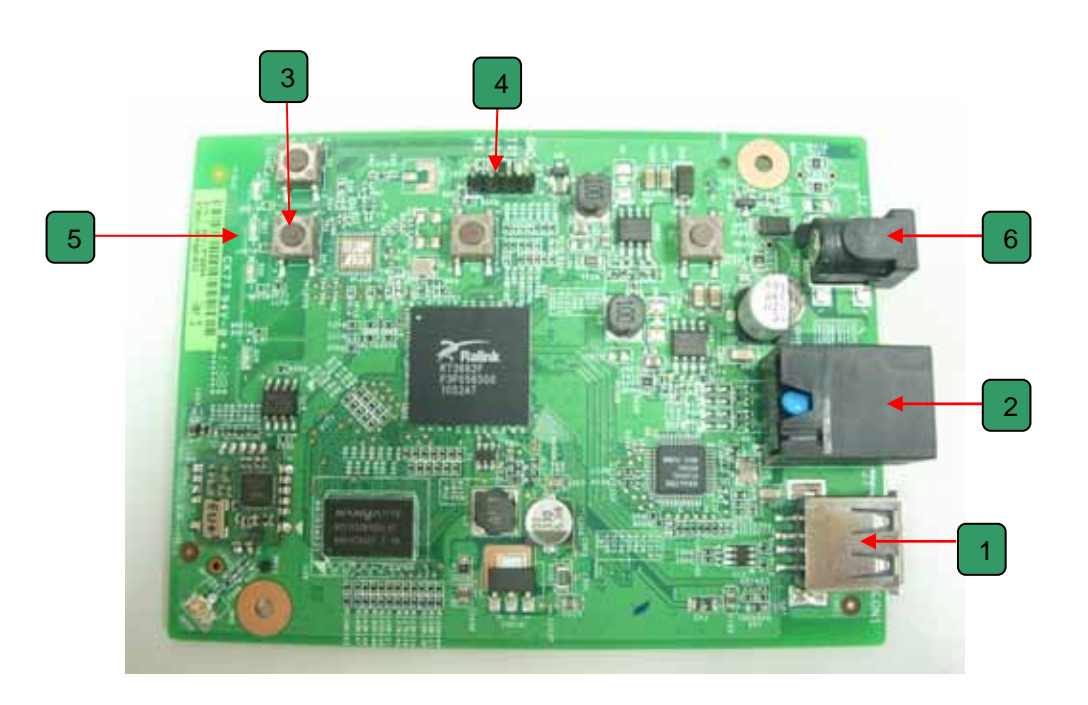

- y **1. USB type A connector**
- **2. LAN port**
- **3. Push buttons**
- **4. Console port**
- **5. LEDs**
- **6. DC power jack**

#### **Console port connection guide**

For platform debugging, please locate the console cable accompanied with the development kit. Then follow the steps illustrated below:

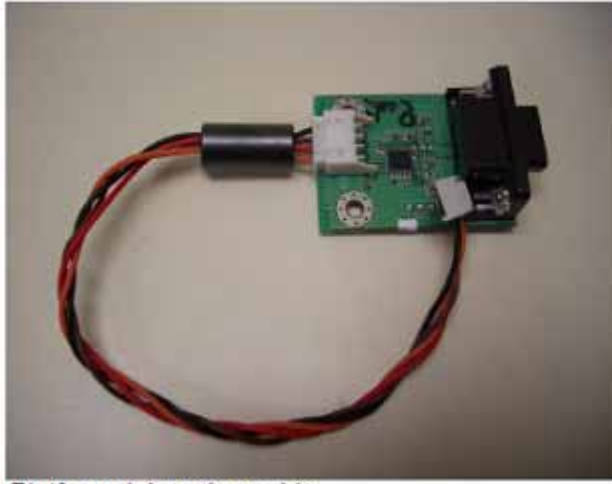

Platform debugging cable

#### **Pin definition**

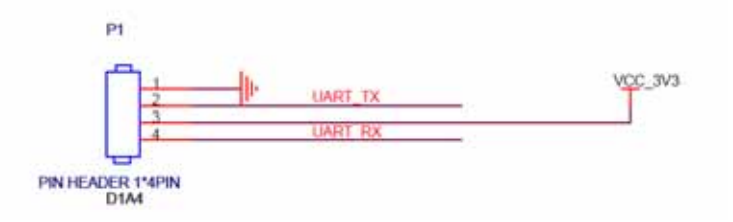

1. Connect cable to console port

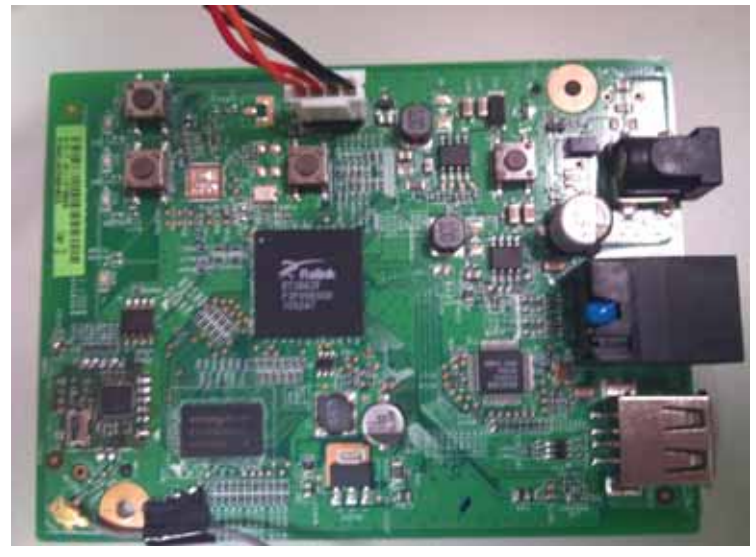

2. Execute minicom on Linux host machine

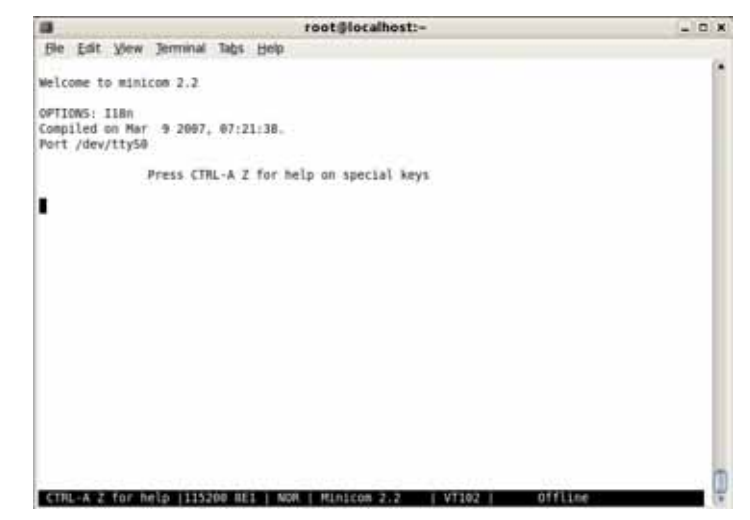

3. Press Ctrl+A then Z to enter minicom configuration

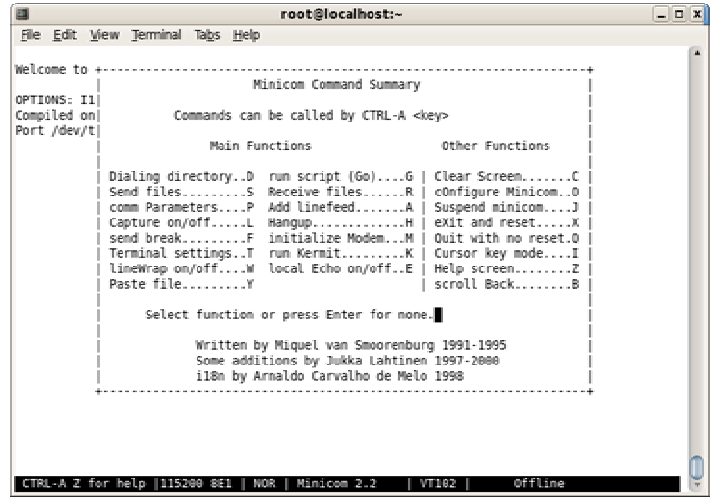

4. Set Comm port to baud rate 57600, 8 data bits, no parity bits, and one stop bit.

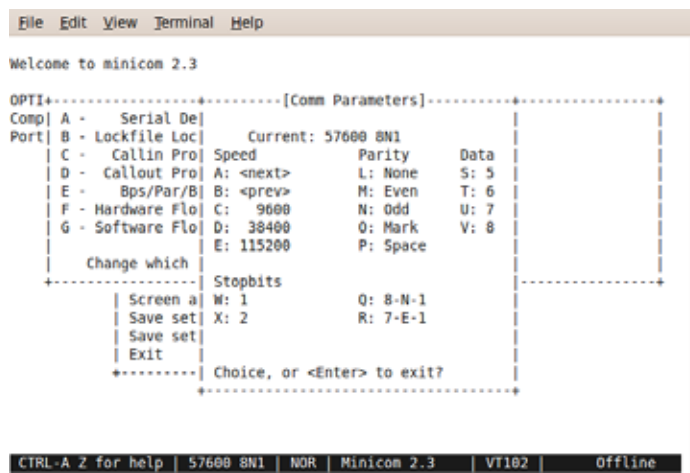

# **3**

### **Chapter 3 FCC STATEMENT**

#### **FCC Statement**

This equipment has been tested and found to comply with the limits for a Class B digital device, pursuant to part 15 of the FCC rules. These limits are designed to provide reasonable protection against harmful interference in a residential installation. This equipment generates, uses and can radiate radio frequency energy and, if not installed and used in accordance with the instructions, may cause harmful interference to radio communications. However, there is no guarantee that interference will not occur in a particular installation. If this equipment does cause harmful interference to radio or television reception, which can be determined by turning the equipment off and on, the user is encouraged to try to correct the interference by one or more of the following measures:

-Reorient or relocate the receiving antenna.

-Increase the separation between the equipment and receiver.

-Connect the equipment into an outlet on a circuit different from that to which the receiver is connected. -Consult the dealer or an experienced radio/TV technician for help.

You are cautioned that changes or modifications not expressly approved by the party responsible for compliance could void your authority to operate the equipment.